# **1.1 Sumario**

- [1](#page-0-0) [Introdución](#page-0-0)
- [2](#page-2-0) [Pool homexéneo](#page-2-0)
	- ♦ [2.1](#page-2-1) [Instalar xcp01: Host que se vai unir ao Pool](#page-2-1)
	- ♦ [2.2](#page-3-0) [Crear Pool Homoxéneo](#page-3-0)
	- [2.3](#page-11-0) [Operacións con MVs nun Pool](#page-11-0) ♦
		- ◊ [2.3.1](#page-11-1) [Inicio e Migración \(XenMotion\)](#page-11-1)
		- ◊ [2.3.2](#page-13-0) [Onde se inicia unha MV?](#page-13-0)
		- ◊ [2.3.3](#page-14-0) [Crear MVs](#page-14-0)
	- ♦ [2.4](#page-15-0) [A Rede no Pool](#page-15-0)
	- ♦ [2.5](#page-16-0) [Apagar o Pool](#page-16-0)
- [3](#page-17-0) [Pool Heteroxéneo](#page-17-0)
	- ◆ [3.1](#page-18-0) [Configuración inicial dos hosts](#page-18-0)
	- ♦ [3.2](#page-19-0) [Crear Pool Heteroxéneo](#page-19-0)
	- ◆ [3.3](#page-22-0) [Engadir SRs](#page-22-0)
	- ♦ [3.4](#page-23-0) [Operacións con MVs](#page-23-0)

# <span id="page-0-0"></span>**1.2 Introdución**

• Unha das funcionalidades que aporta XCP/XenServer é que se poden agrupar varios hosts XCP/XenServer nunha única entidade de xestión. Esta entidade denomínase **Pool**.

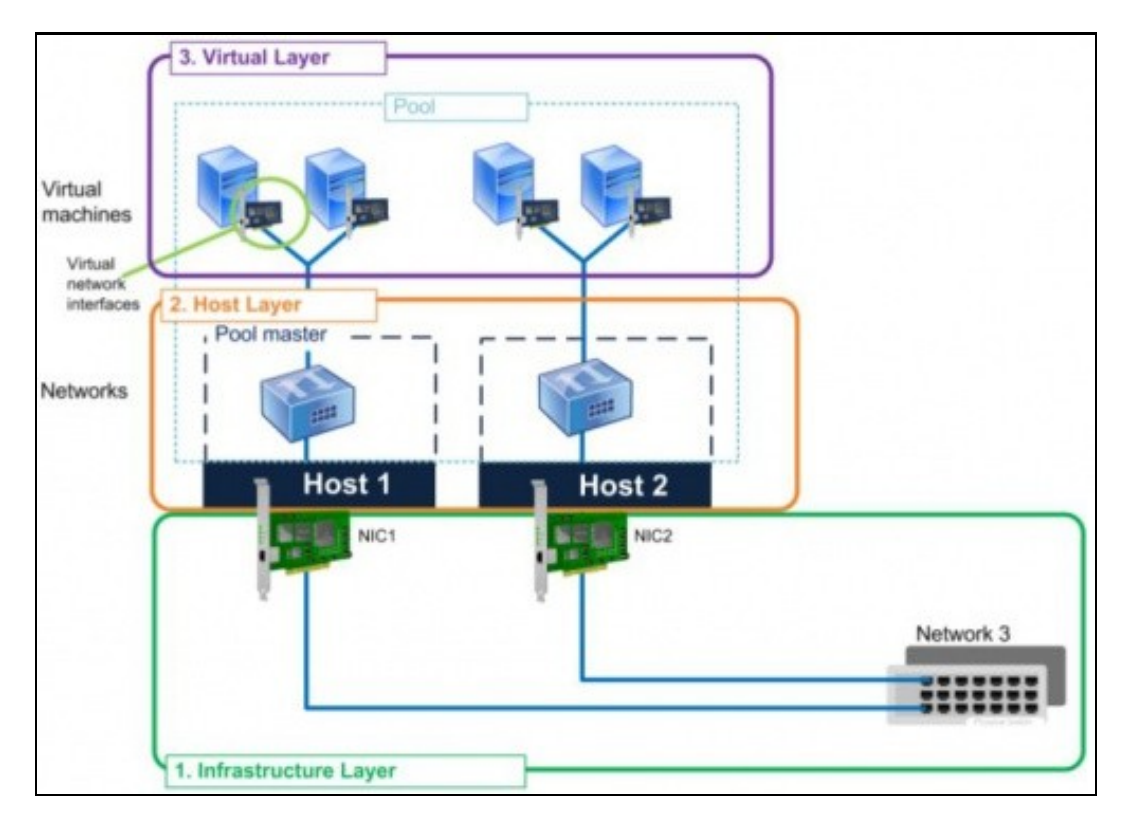

- Dispor dun **Pool** favorece:
	- ♦ Iniciar MVs en calquera host do pool, icluso o Pool pode escoller iniciala no host menos cargado.
	- Migrar MVs en quente dun host a outro, este proceso coñecese como **XenMotion** e débese dispoñer de almacenamento externo ♦ compartido.
	- Se cae un host, as MVs que estaba executando móvense automáticamente para os outros hosts do Pool. Esta funcionalidade ♦ denomínase **Alta dispoñibilidade, High Avaialability (HA)** e non está dispoñible en XenServer Free Edition e en XCP tampouco ten esa funcionalidade proporcionada por XenServer. Pódese intentar ter HA en XCP facendo uso da ferramenta de HA: **DRDB**
	- ♦ Páxina do proxecto:<http://www.drbd.org/>
	- ♦ Indicación na wiki de XCP:[http://wiki.xen.org/wiki/XCP\\_DRBD](http://wiki.xen.org/wiki/XCP_DRBD)
- Nun **Pool** un dos hosts actúa como Mestre (**Master**). Ese host é o que expón o interface de administración de toda a entidade.
- Se se realiza unha operación no Master, esta reprodúcese nos demais membros.
- Se o Master cae, entón cae todo o Pool, salvo que se dispoña da funcionalidade HA.
- Cando se engade un host a un Pool, este *herda*:
	- os SRs externos dos que dispoña o Pool, pero para que sexan efectivos ese host debe dispoñer dos mesmos camiños para chegar ♦ aos recursos de almacenamento.
	- ♦ As redes (Switches Virtuais) que teña o pool.
	- Esta é a razón pola que no escenarios anteriores xcp00 se foi cargando de cousas (Rede, Almacenamento) para cando sexa o ♦ Master dun Pool observar que pasa co host que se una a ese Pool.
- Os Pools pode dividirse en:
	- ♦ **Homoxéneos**: As CPUs dos hosts son do mesmo tipo, modelo e funcionalidades.
	- **Heteroxéneos**: Cando as CPUs non son do mesmo tipo. Neste caso hai que engadir o equipo ao Pool a través de xsconsole ou ♦ CLI xe.
		- ◊ XenServer Free Edition non pode crear Pools Heteroxéneos
- Para engadir elementos a un Pool:
	- ♦ Estes debe estar correndo a mesma versión de XEN, e as mesmas actualizacións.
	- ♦ Non é membro doutro Pool.
	- ♦ Non usa almacenamento compartido (remoto)
	- ♦ Non ten MVs funcionando o suspendidaas
	- ♦ Non hai operacións activas no momento da unión.
	- ♦ Revisar que os reloxos estean sincronizados
	- ♦ O Management Interface non debe estar en Bonding (Pódese configurar despois de unirse ao Pool)
- Os membros dun Pool:
	- ♦ Poden ter diferente número de NICs.
	- ♦ Almacenamento propio local e de distintos tamaños.

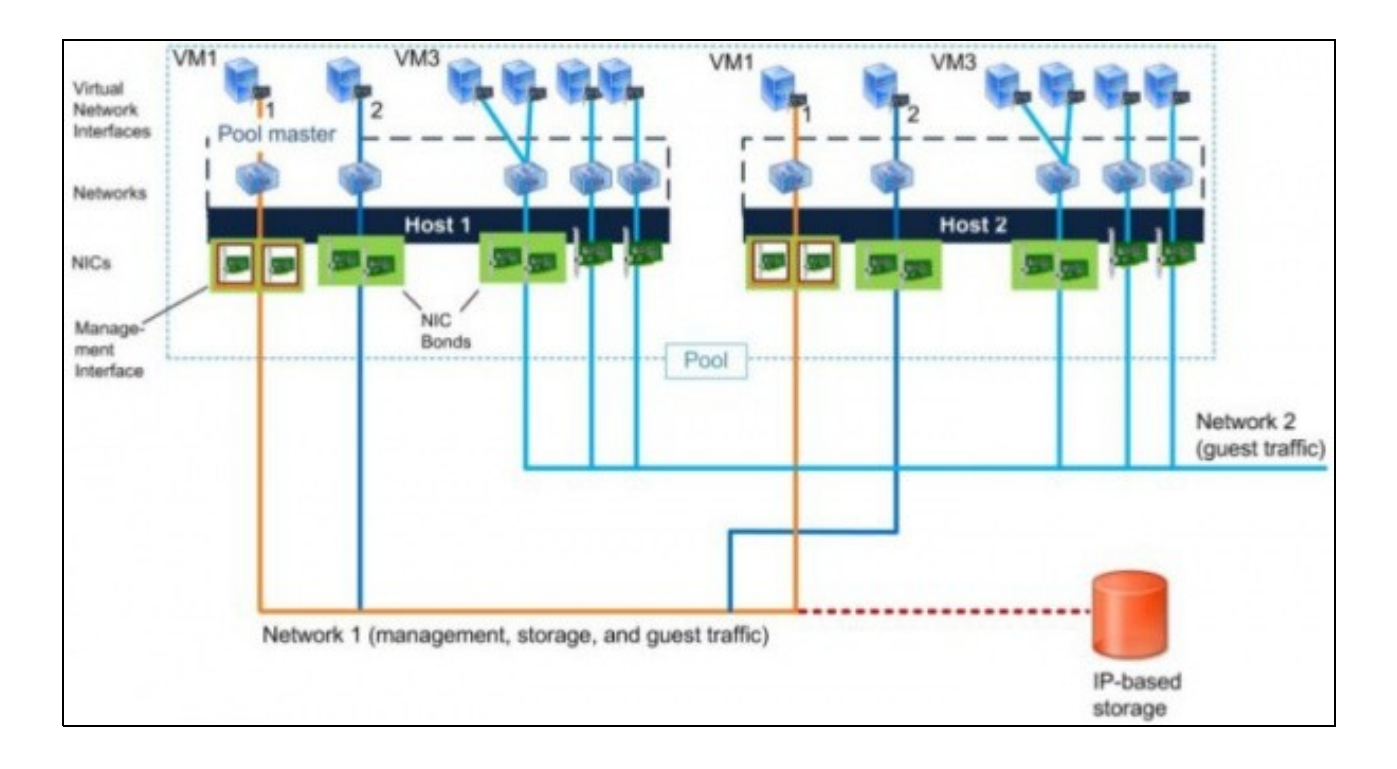

# <span id="page-2-0"></span>**1.3 Pool homexéneo**

• A continuación vaise crear unha nova MV, **xcp01** coas mesmas características que **xcp00**.

## <span id="page-2-1"></span>**1.3.1 Instalar xcp01: Host que se vai unir ao Pool**

- Crear unha MV, **xcp01** do mesmo xeito que se creou xcp00:
	- 3 tarxetas de rede en modo promiscuo. ♦
		- ◊ 1ª e 2ª en modo Ponte.
		- ◊ En modo Rede Interna.
	- ♦ Mesmo número de CPUS e mesmas funcionalidades.
	- Memoria RAM non ten porque ser igual. Nesta práctica vaise asignar 1 GB a xcp01. Quen o desexe pode configurar en función das ♦ súas posibilidades.
- Configuración xcp01

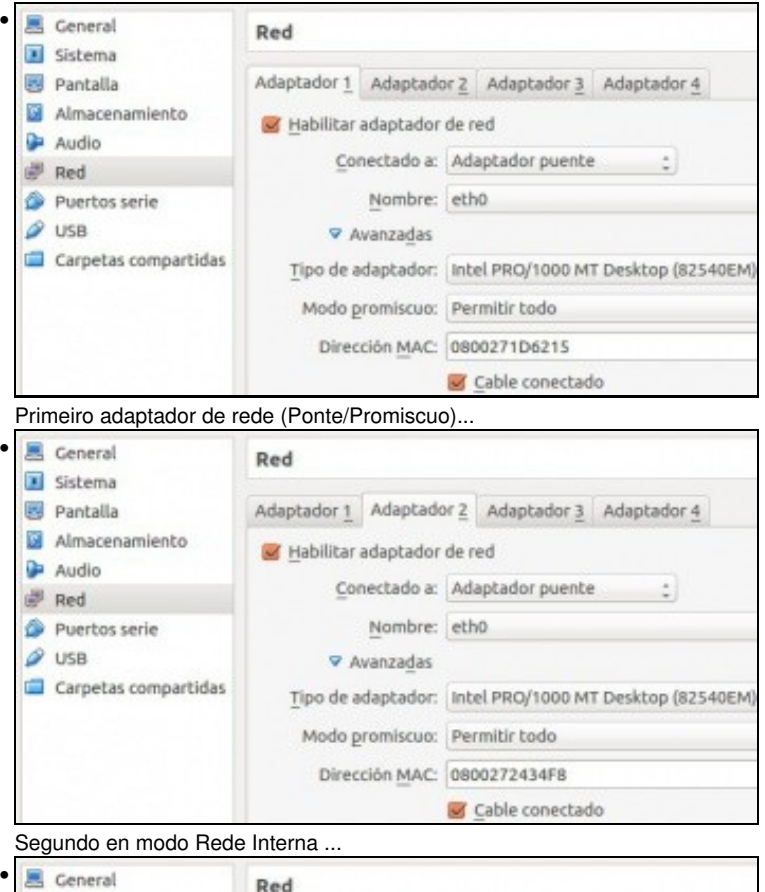

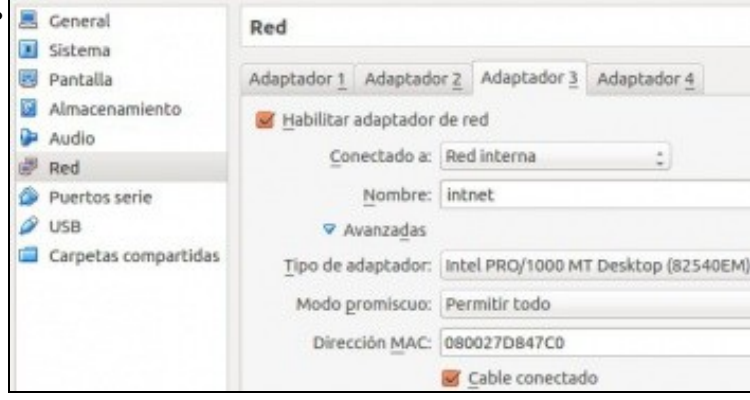

Terceiro en modo Rede Interna

| scp01                  |                                                                              |                    |                    |                  |                                                    | Logged in as: Local root accou            |                                                   |
|------------------------|------------------------------------------------------------------------------|--------------------|--------------------|------------------|----------------------------------------------------|-------------------------------------------|---------------------------------------------------|
| Search General         | Memory Storage Networking NICs                                               |                    |                    |                  | Console Performance Users Logs                     |                                           |                                                   |
| Memory                 |                                                                              |                    |                    |                  |                                                    |                                           |                                                   |
| a sep60<br>0 MB        | 256 MB<br>\$12 MB<br>$\mathbf{v}$<br><b>E47 MB</b>                           |                    | <b>T68 MB</b>      |                  | Total memory<br>Currently used<br>Available memory | Total max memory<br>(83% of total memory) | 1024<br>MB<br>847<br>MB<br>176<br>MB<br>847<br>MB |
| Memoria RAM.           |                                                                              |                    |                    |                  |                                                    |                                           |                                                   |
| xcp01                  |                                                                              |                    |                    |                  |                                                    |                                           |                                                   |
| Search General         | Memory                                                                       |                    | Storage Networking | <b>NICs</b>      | Console                                            | Performance                               | Users                                             |
|                        | Network Interface Cards                                                      |                    |                    |                  |                                                    |                                           |                                                   |
| Interfaces             |                                                                              |                    |                    |                  |                                                    |                                           |                                                   |
| <b>NIC</b>             | MAC                                                                          | <b>Link Status</b> |                    | Speed            | Duplex                                             | Vendor                                    |                                                   |
| MC <sub>2</sub>        | 08:00:27:5e:b0:71 Connected                                                  |                    |                    | 1000 Mbit/s Full |                                                    | <b>Intel Corporation</b>                  |                                                   |
| NIC <sub>0</sub>       | 08:00:27:a3:b6:13 Connected                                                  |                    |                    | 1000 Mbit/s Full |                                                    | <b>Intel Corporation</b>                  |                                                   |
| NIC <sub>1</sub>       | 08:00:27:c8:f9:e5 Connected                                                  |                    |                    | 1000 Mbit/s Full |                                                    | <b>Intel Corporation</b>                  |                                                   |
| Os tres NICs           |                                                                              |                    |                    |                  |                                                    |                                           |                                                   |
| sop01                  |                                                                              |                    |                    |                  |                                                    | Logged in as: Local root acco             |                                                   |
|                        | Search General Memory Storage Networking NBCs Console Performance Users Logs |                    |                    |                  |                                                    |                                           |                                                   |
| <b>Server Networks</b> |                                                                              |                    |                    |                  |                                                    |                                           |                                                   |
| Networks               |                                                                              |                    |                    |                  |                                                    |                                           |                                                   |
| Name                   | Description                                                                  |                    | NIC - VLAN         | Auto             | <b>Link Status</b>                                 | MAC                                       | MTU                                               |
| Network 0              |                                                                              |                    | NC <sub>1</sub>    | Ves:             | Connected                                          | 08:00:27:a3:b6:13 1500                    |                                                   |
| Co. Network 1          |                                                                              |                    | NIC1               | Ves              | Connected                                          | 08:00:27:c8:49:e5 1500                    |                                                   |
| C. Network 2           |                                                                              |                    | NIC <sub>2</sub>   | <b>Ves</b>       | Connected                                          | 08:00:27-Secb0:71 1500                    |                                                   |
| Add Network            | Properties.                                                                  | Remove             |                    |                  |                                                    |                                           |                                                   |
|                        | IP Address Configuration                                                     |                    |                    |                  |                                                    |                                           |                                                   |
| Server                 | Interface<br>Network                                                         | NIC                | IP Setup           | IP Address       | Subnet mask                                        | Gateway                                   | DNS                                               |
| scp01                  | Management Network 0                                                         | NIC <sub>0</sub>   | Static             | 10.42.0.201      | 255,255,0.0                                        | 10,42,0.1                                 | 10,42.0.1                                         |

As tres redes cos nomes por defecto e o Management Interface configurado coa IP X.Y.Z.201. Non se configura nada máis.

## <span id="page-3-0"></span>**1.3.2 Crear Pool Homoxéneo**

• O escenario 6.J pode resultar lioso, pero se se analiza con detemento, pódese observar que cando xcp01 forme parte do Pool cuxo máster é xcop00, xcp01 vai herdar as configuracións de rede e de SRs do máster, isto é do Pool.

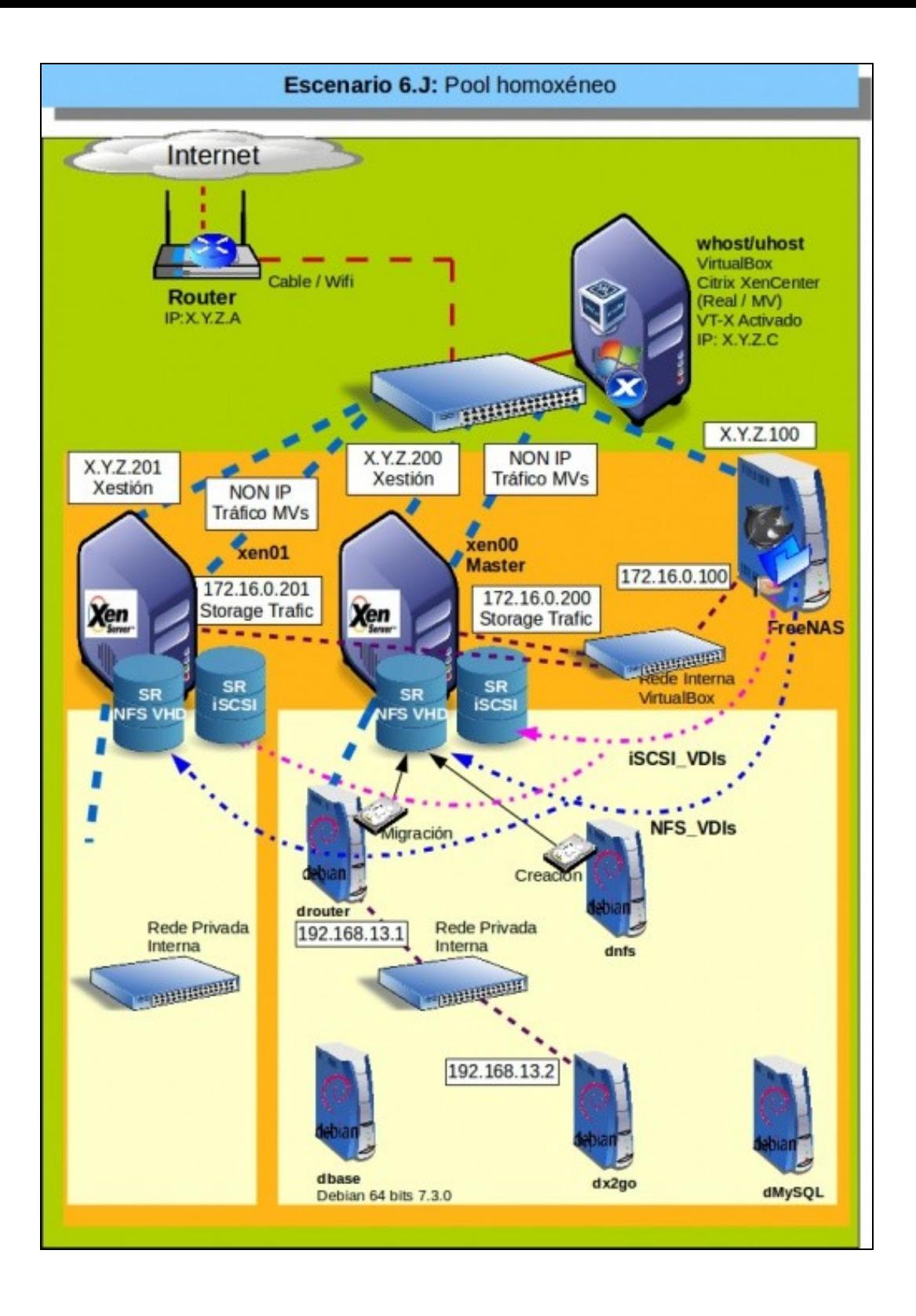

• Crear Pool

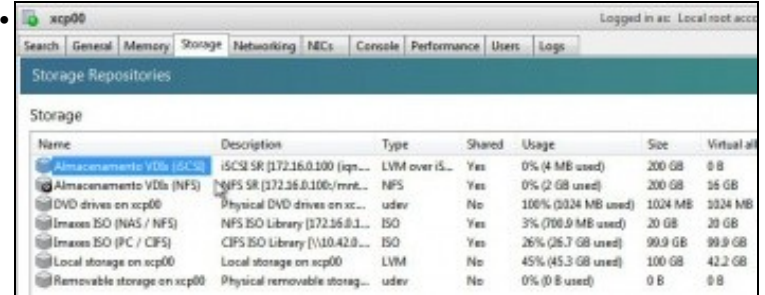

Lembrar como está configurado xcp00 dos escenarios anteriores:

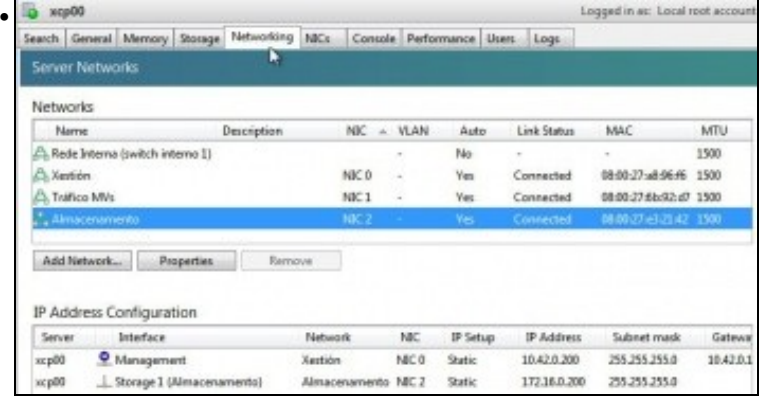

Varias redes (xestión, interna e tráfico MVs)

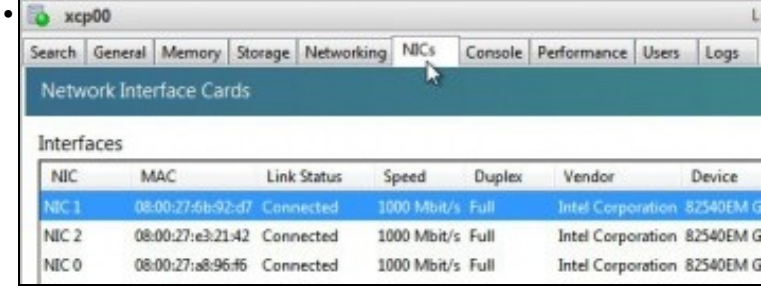

Tres NICs.

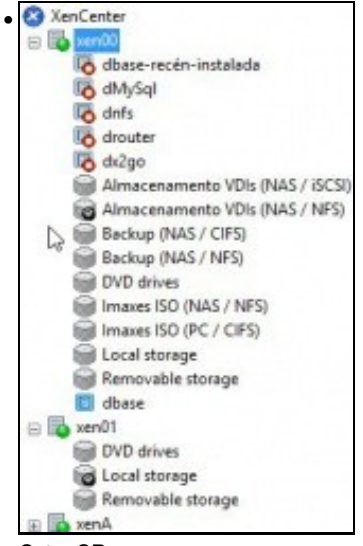

Catro SRs:

CIFS ISOs (contra un PC). NFS ISOS (Contra a NAS). NHS VHD (Contra a NAS) iSCSI (Contra a NAS).

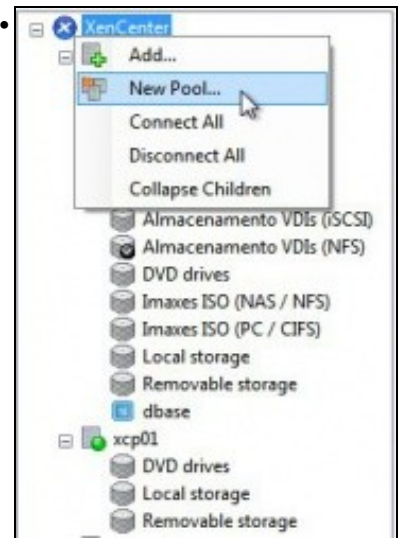

Crear un **novo Pool**

•

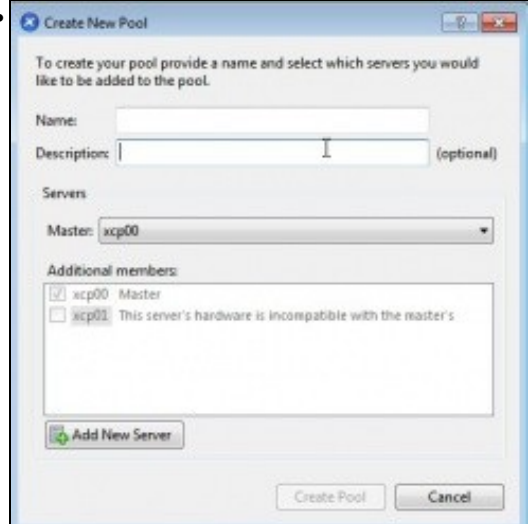

Observar que indica que o HW de xcp01 non coincide co de xcp00(quen vai ser o Master). Neste caso fíxose a propósito que tiveses distinto número de CPUs.

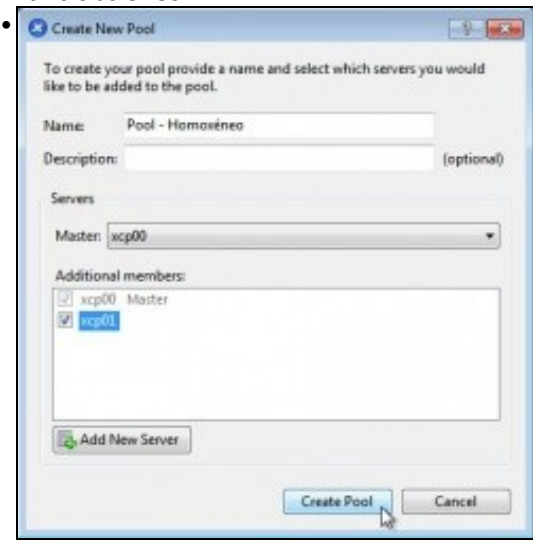

Unha vez solventadas as diferencias ... Crear un Pool: **Pool - Homoxéneo**.

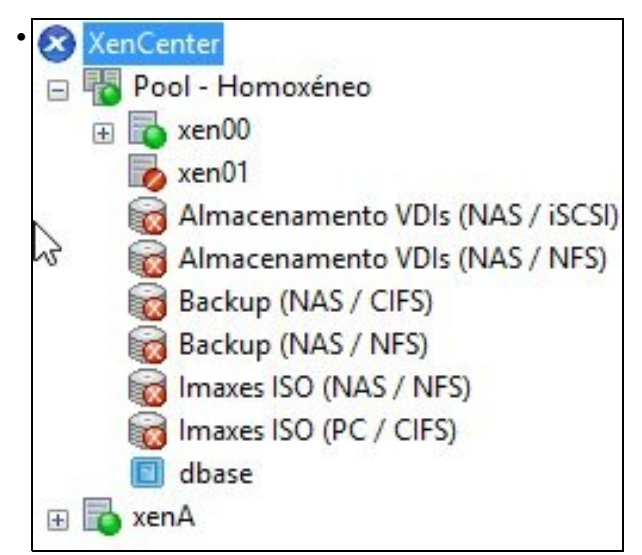

Proceso de creación do Pool, **xcp01** está en modo Mantemento mentres *herda* a configuración de **xcp00**.

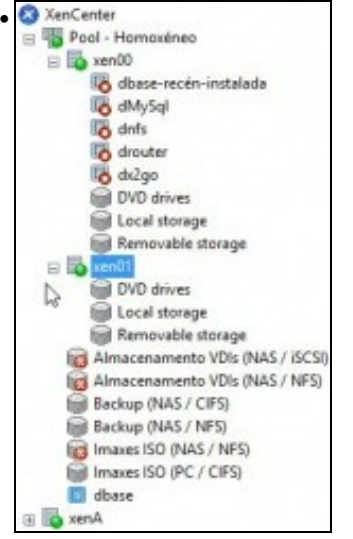

**xcp01** xa está activo. Vemos que os SR externos, os compartidos, pertencen ao Pool e non a ningún host en concreto. Pero 3 deles, os que van contra a NAS, non está activos, por que será?. Pronto o arranxaremos.

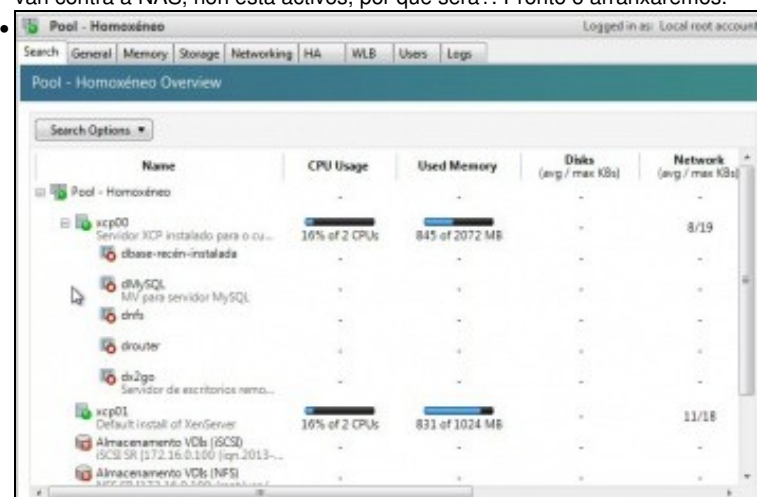

Revisemos características do Pool: As MVs que te cada un ...

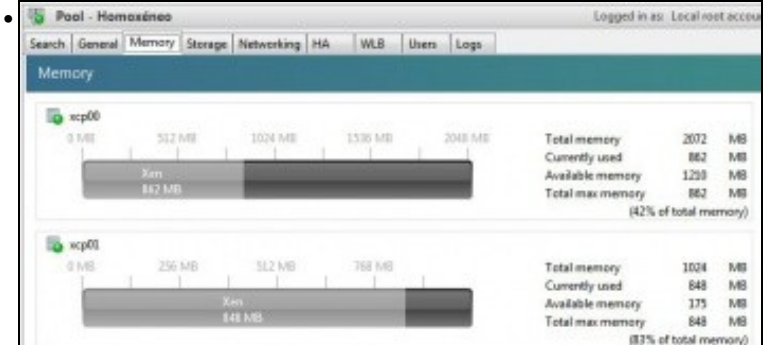

#### A Memoria de cada host ... <u>ان</u>

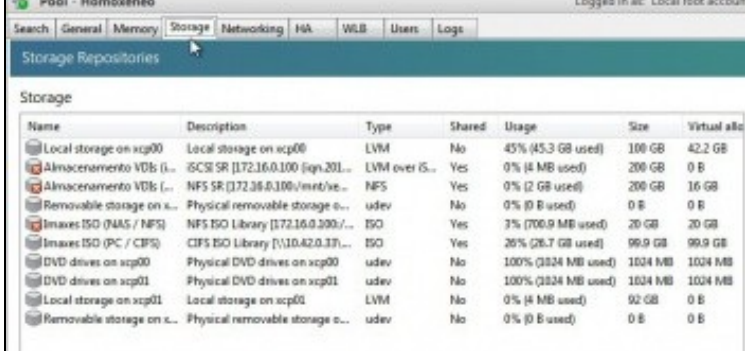

#### Os SR

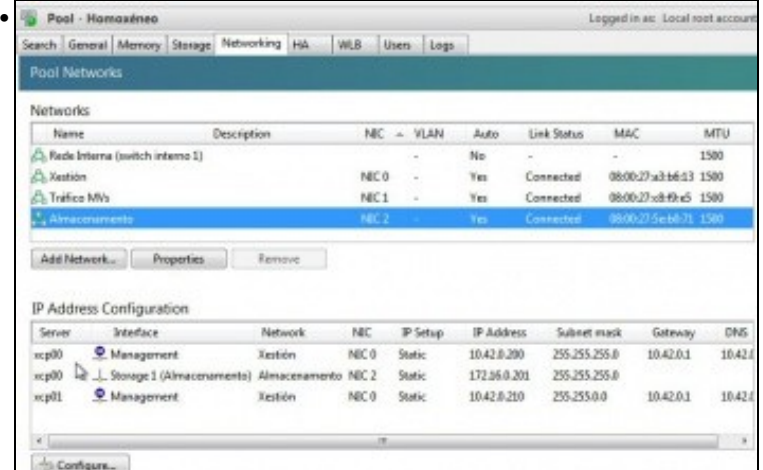

A rede. Fantástico vemos que o host **xcp01** herdou a configuración de rede de **xcp0**, incluso a rede interna privada, pero ... Observar que para xcp00 hai 2 configuracións IP (xestión e almacenamento), pero para **xcp01** hai so unha configuración IP (xestión) ...

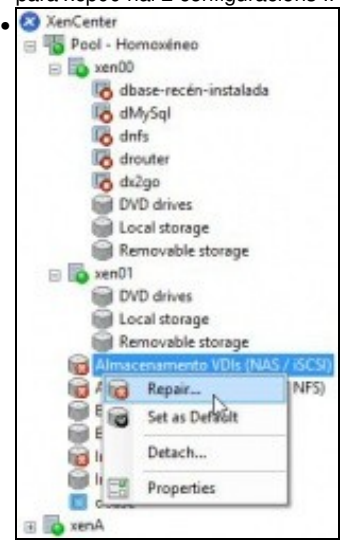

Se tratamos de reparar un do SR compartidos ...

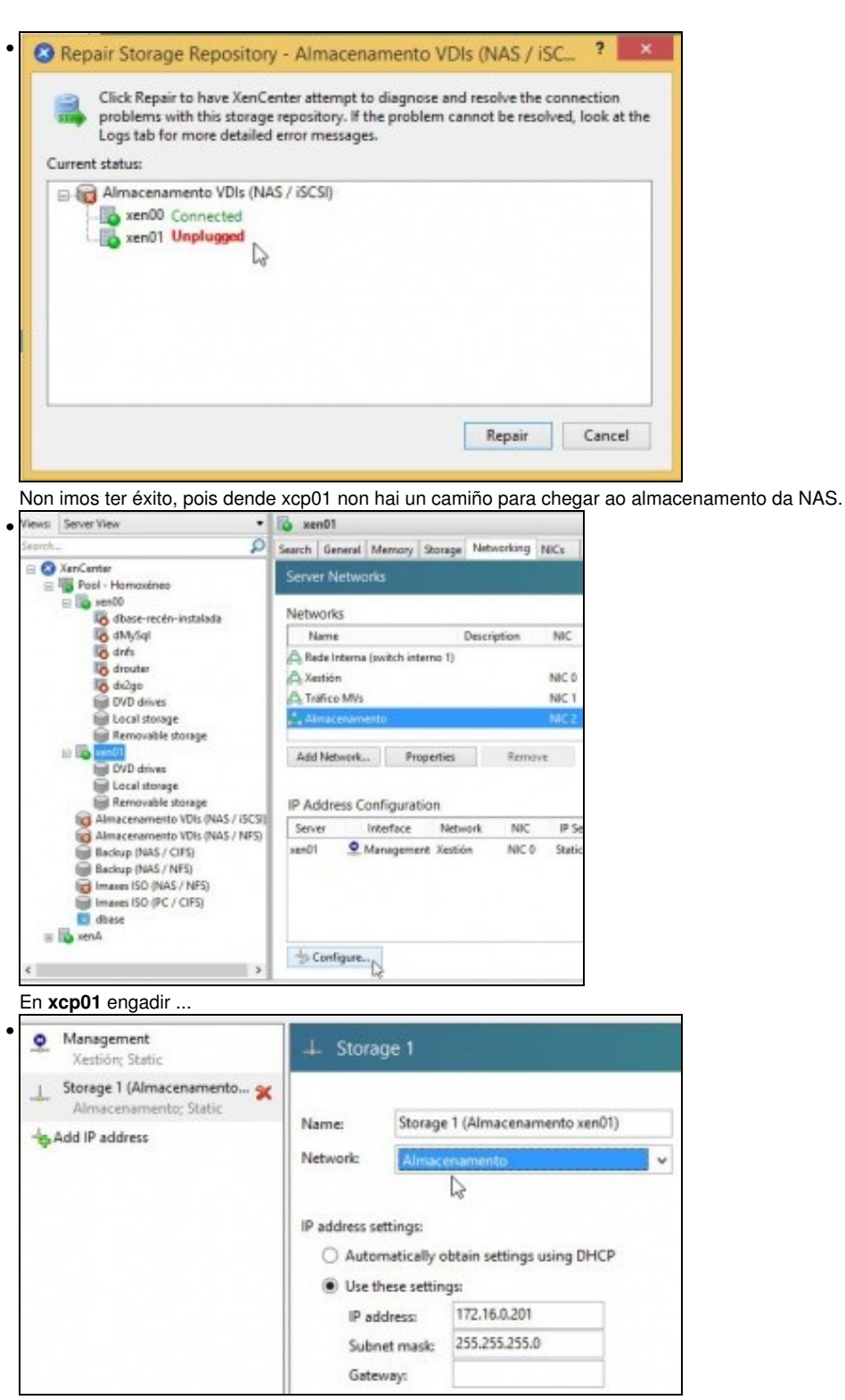

Unha IP sobre a Rede Almacenamento para poder chegar á NAS: 172.16.0.201/24

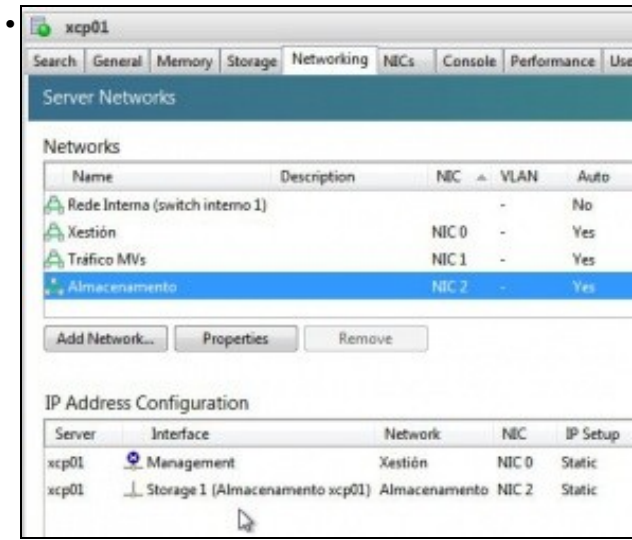

Interface de Almacenamento creado. Observar que non lle chamamos igual que en xcp00.

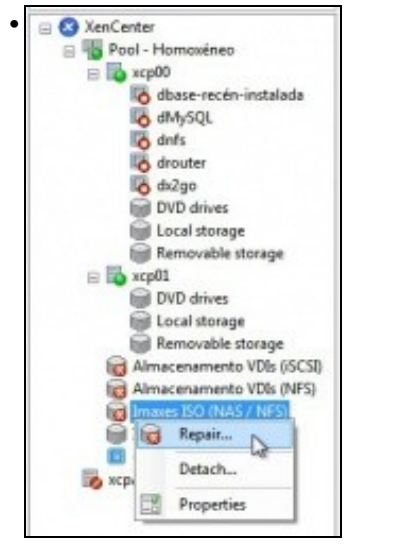

#### Agora xa podemos reparar os SRs

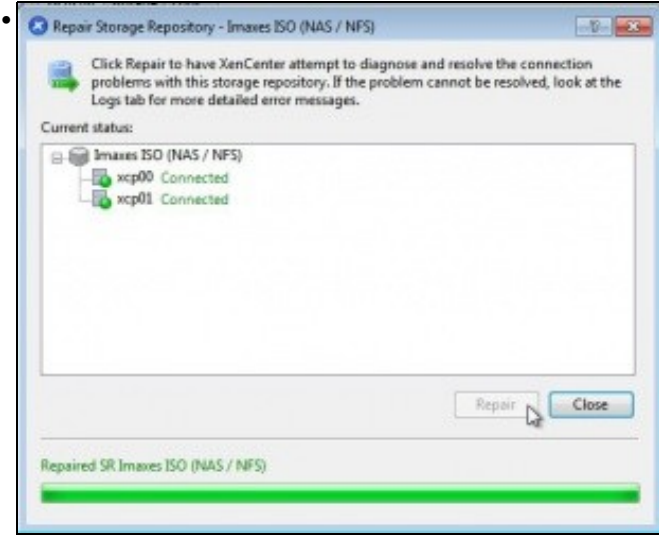

SR reparado.

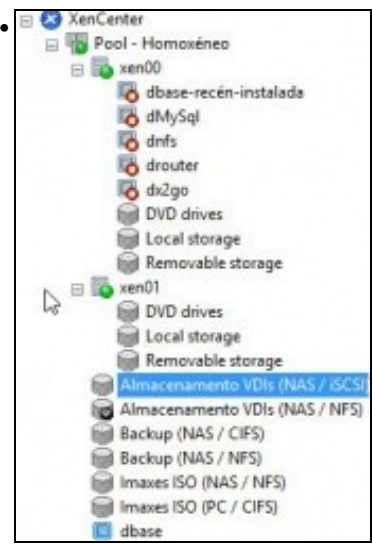

Pool totalmente operativo.

## <span id="page-11-0"></span>**1.3.3 Operacións con MVs nun Pool**

- Imos ver que cousas se poden realizar coas MVs.
- Agora podemos mover discos de MVs entre os almacenamentos locais dos 2 hosts, por exemplo, incluso en quente.

#### <span id="page-11-1"></span>**1.3.3.1 Inicio e Migración (XenMotion)**

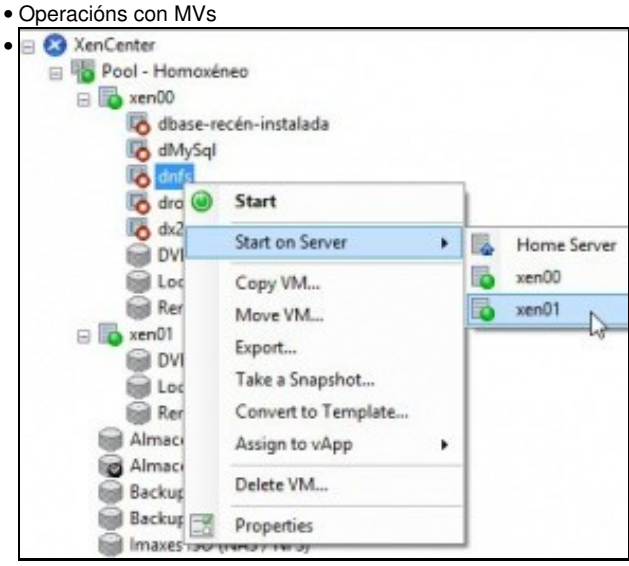

Coa MV **dnfs** *que está no SR NFS\_SR'* podemos indicarlle onde queremos que se inicie, e aínda que pertence ao host xcp00 imos iniciala no xcp01.

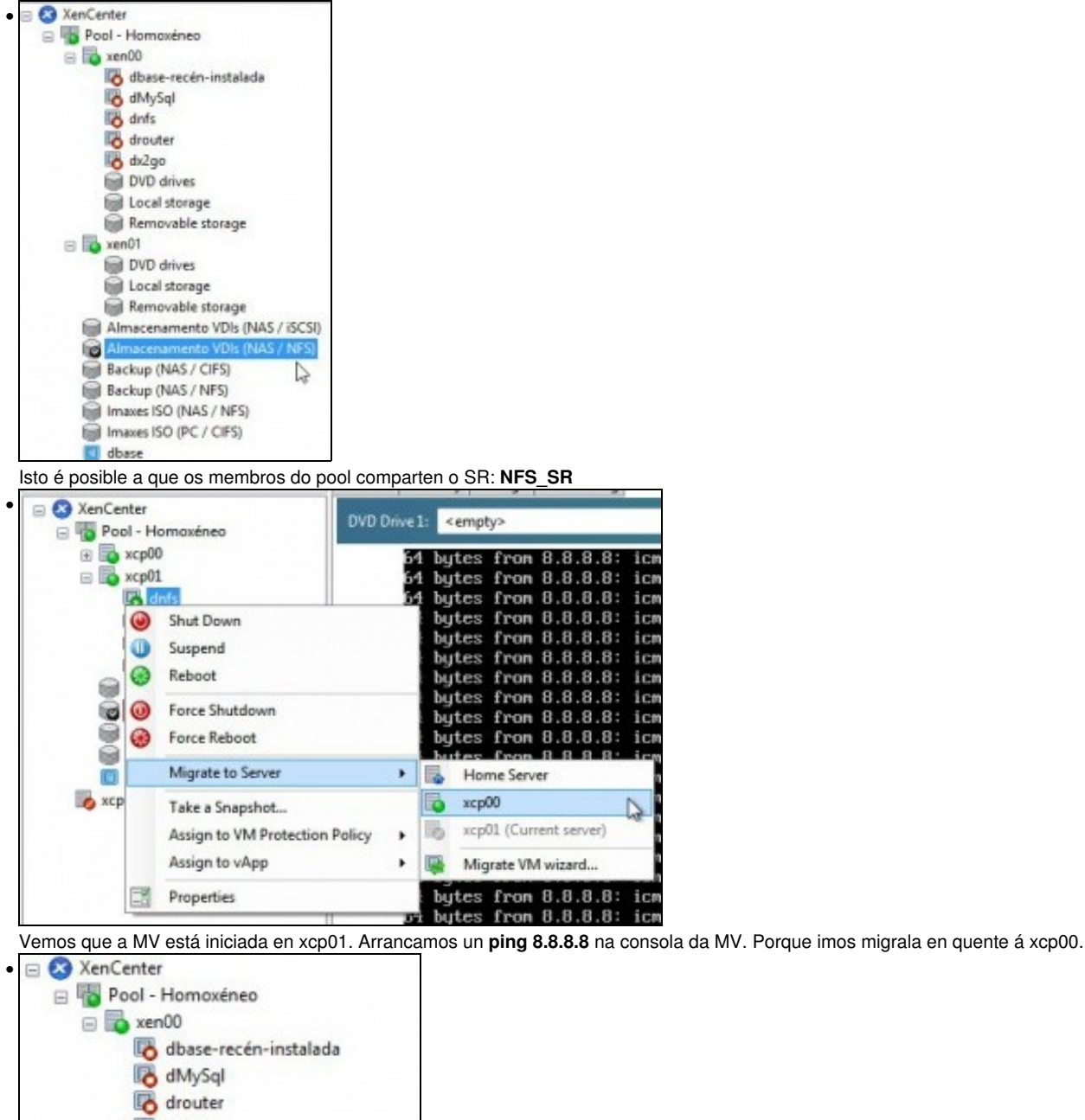

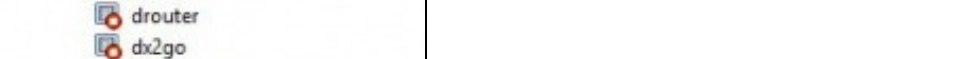

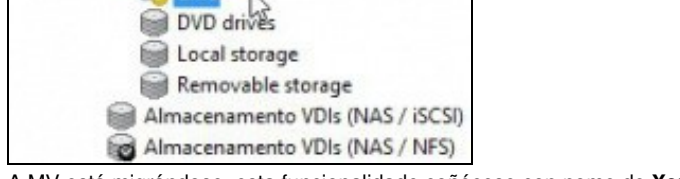

**DVD** drives Local storage Removable storage

 $\Box$  xen01  $\mathbb{F}_2$  dnfs

A MV está migrándose, esta funcionalidade coñécese con nome de **XenMotion**

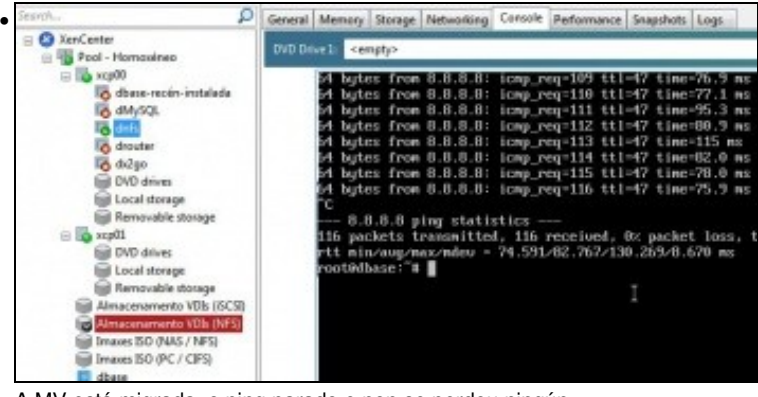

A MV está migrada, o ping parado e non se perdeu ningún.

#### <span id="page-13-0"></span>**1.3.3.2 Onde se inicia unha MV?**

• Inicio das MVs

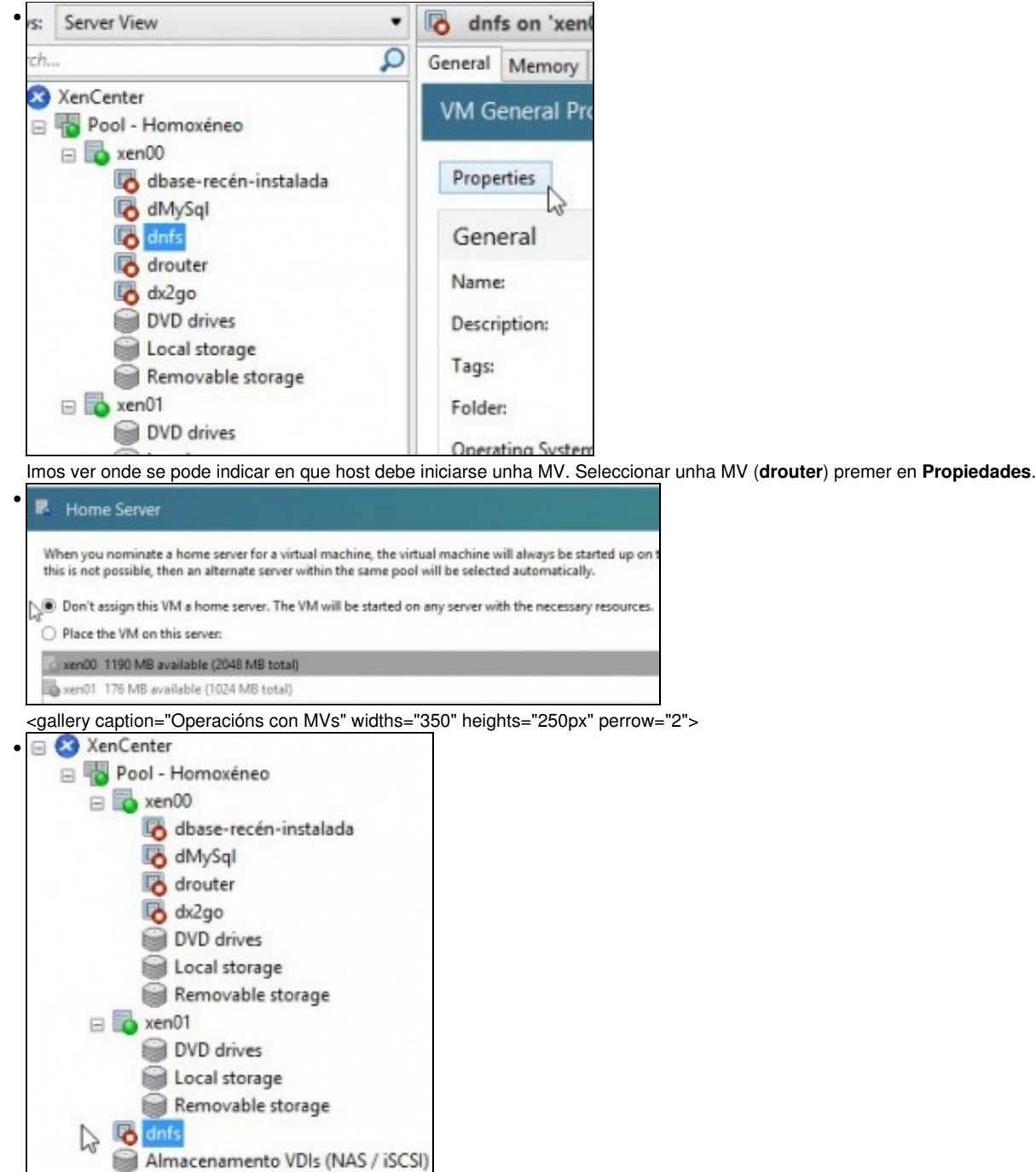

Por defecto está asignada ao host xcp00.

LONE.

 $18.18.0$  $1.15$ 

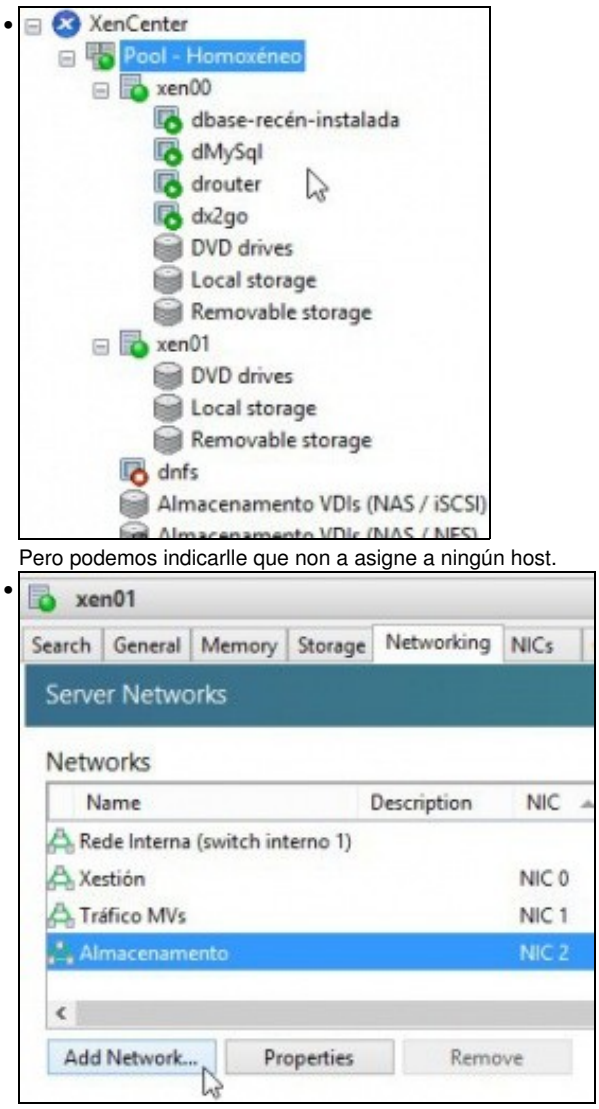

Deste xeito a MV é do Pool e non dun host en concreto. Cando se incie tratará de facelo sempre no mesmo host se este dispón de recursos.

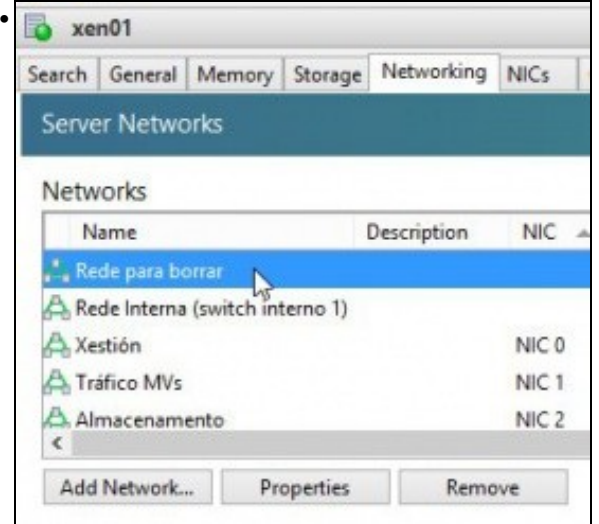

Para este exemplo, iniciáronse varias MVs en xcp00, co cal xa non admite máis. A **drouter** baixóuselle a RAM a 128 MB, para que poida iniciarse en xcp01. Agora cando lle indicamos que se inicie, esta non ten outra que escoller o host xcp02 para executarse.

## <span id="page-14-0"></span>**1.3.3.3 Crear MVs**

• Crear MVs

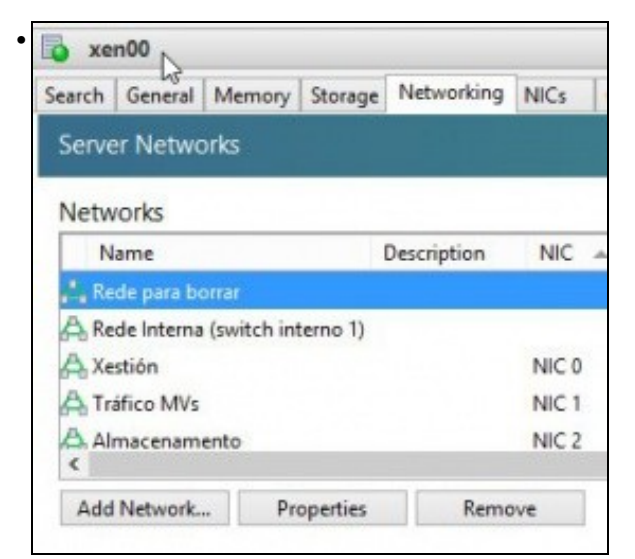

Imos simular que se crea unha MV, pois ao final cancelamos o proceso. MV **discsi**. Creada a partir de plantilla dBase ...

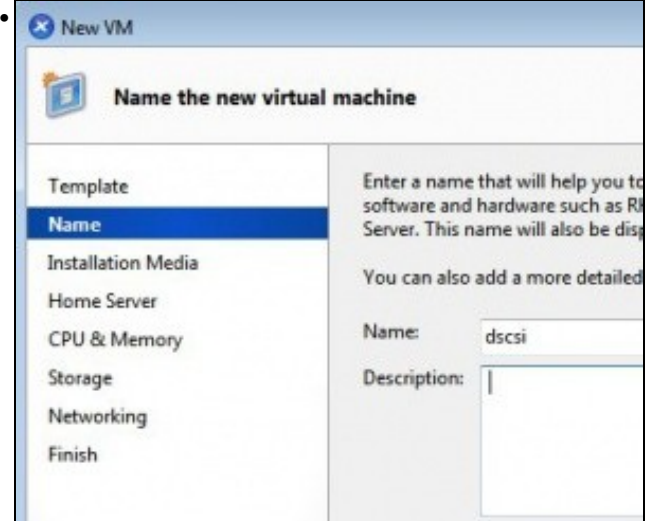

Non deixa que a MV sexa creada como do Pool. Isto é porque no template estaba asignada a un host e non ao Pool.

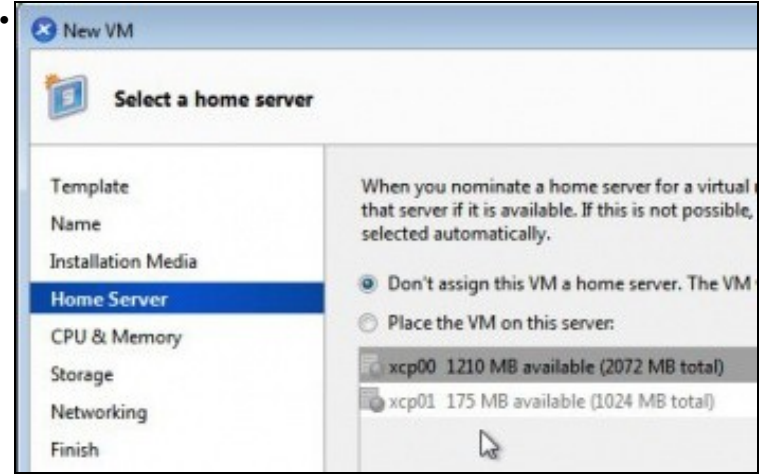

En cambio si se crea unha MV a partir dunha plantilla do Sistema o dun template creado por nos que estaba asignado ao Pool, entón si que deixa crear a MV asignada ao Pool.

## <span id="page-15-0"></span>**1.3.4 A Rede no Pool**

• Crear/Borrar unha rede

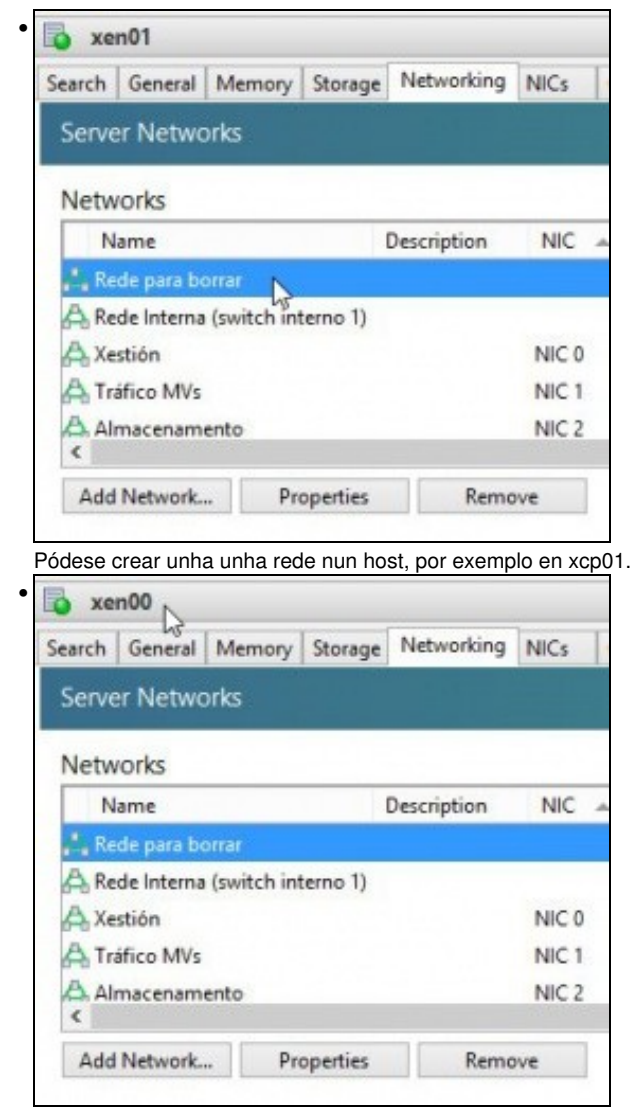

Que aparecerá no outro host e incluso pode borrala.

## <span id="page-16-0"></span>**1.3.5 Apagar o Pool**

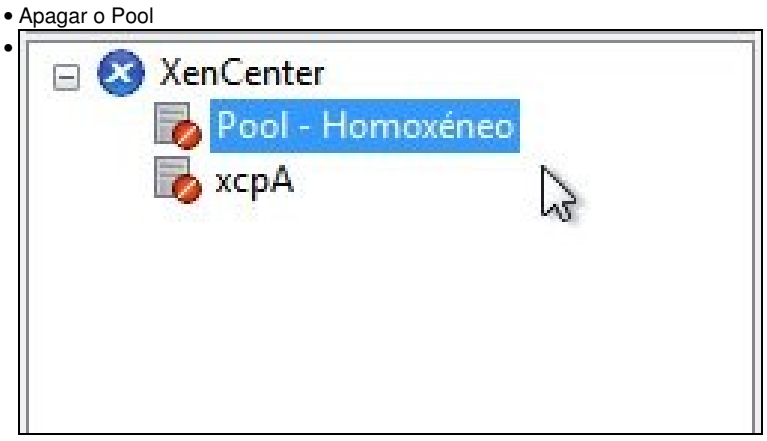

Apagar xcp01

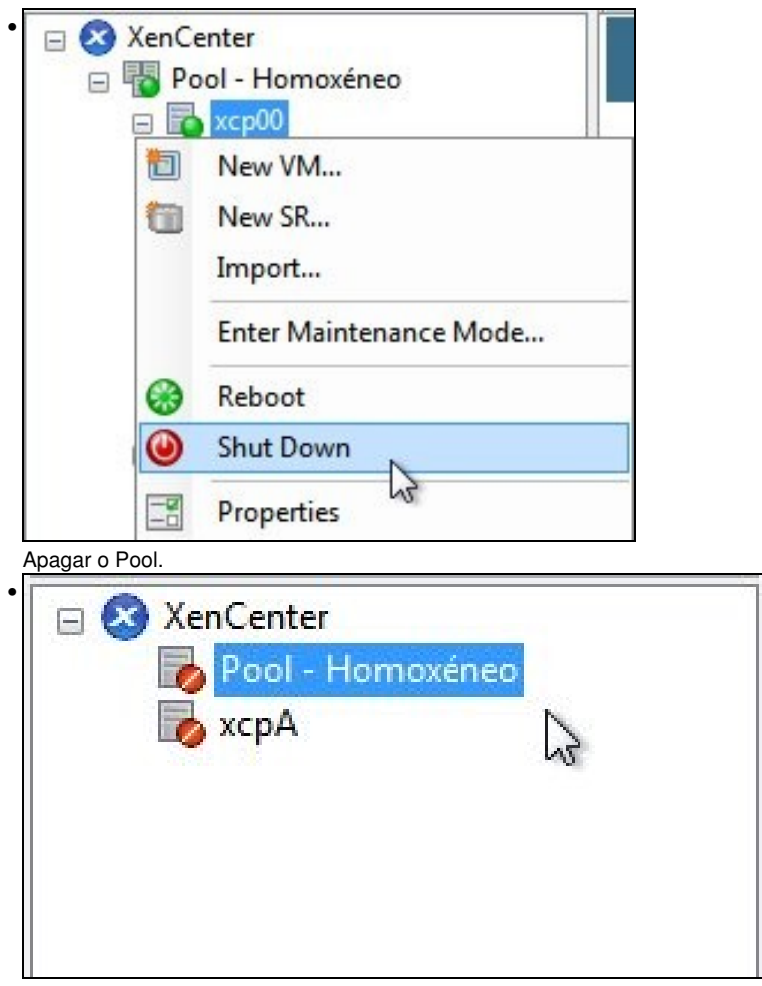

Imos crear un Pool Heteroxéneo.

# <span id="page-17-0"></span>**1.4 Pool Heteroxéneo**

- O escenario anterior está moi completo (Distintas Redes, SRs e MVs), como para forzalo a estar nun Pool heteroxéneo.
- Para esta ocasión imos crear un novo host **xcp02** en VirtualBox e tratar de unilo ao Pool no que o host real **xcpA** é o Master.
- Vaise usar un so NIC para todo tipo de tráfico (Xestión, Almacenamento e MVs).
- Nun Pool heteroxéno, pode ser que a migración de MVs entre os hosts (XenMotion) cause estados de erro na MV a migrar.
- O escenario 6.K amosa dun modo sinxelo como vai estar formado o Pool heteroxéneo.

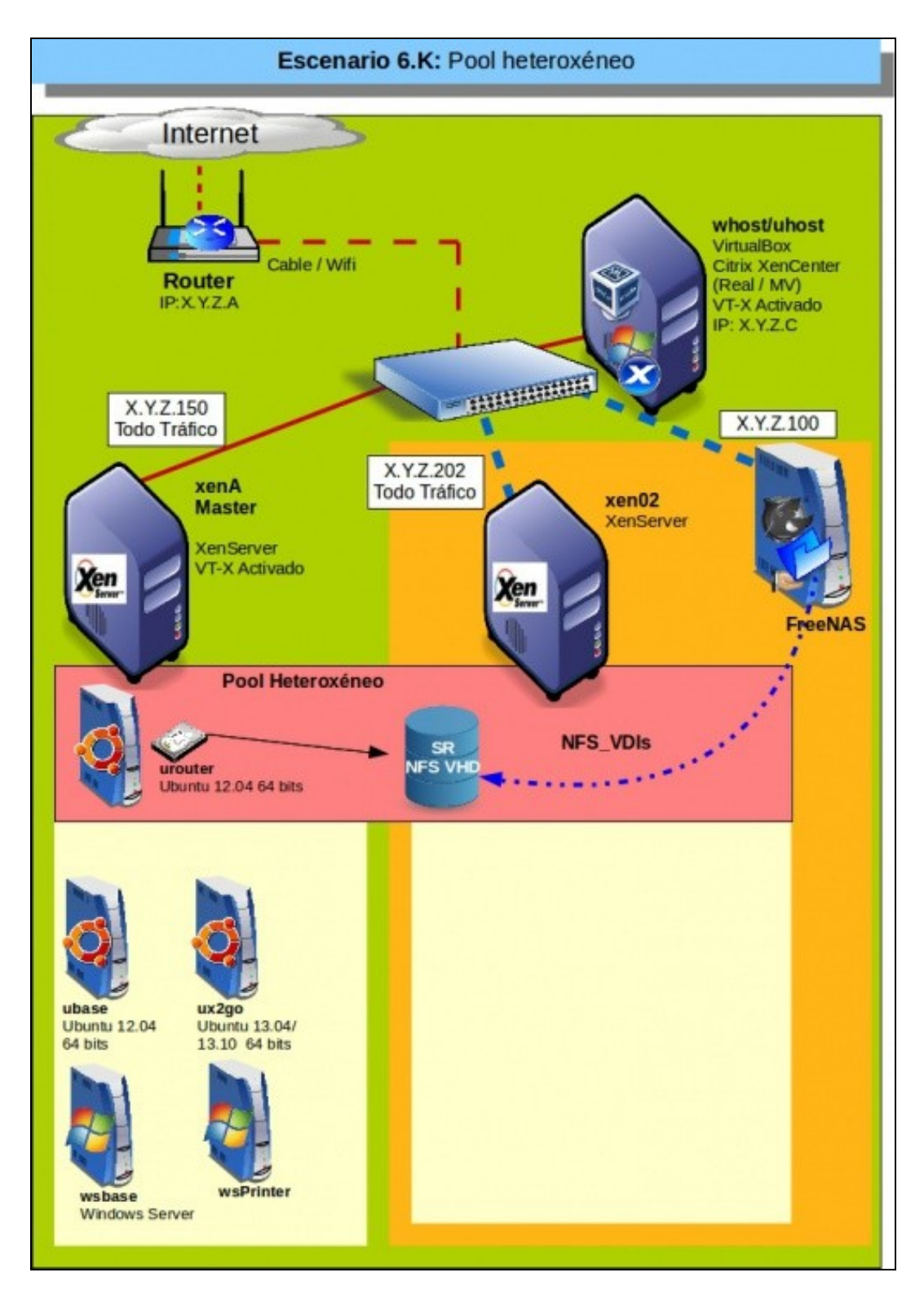

## <span id="page-18-0"></span>**1.4.1 Configuración inicial dos hosts**

• Configuración dos hosts

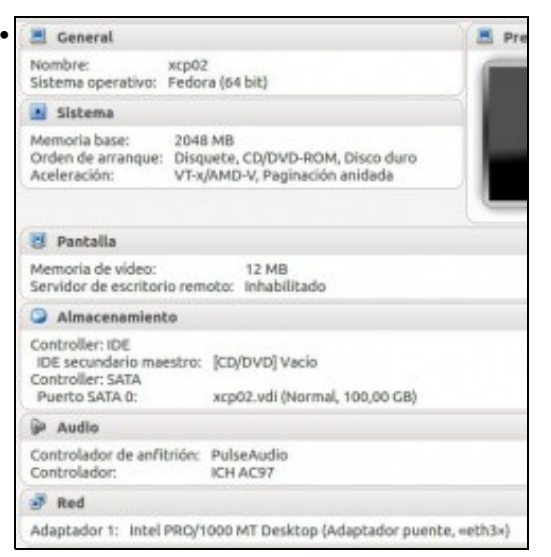

#### Crear un novo host en VirtualBox: **xcp02**.

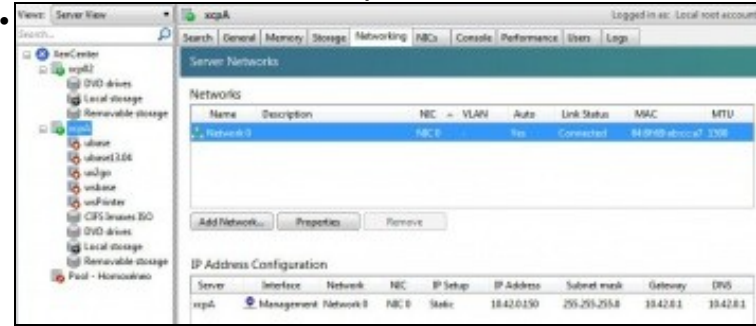

#### Configuración IP de **xcpA**: X.Y.Z.150

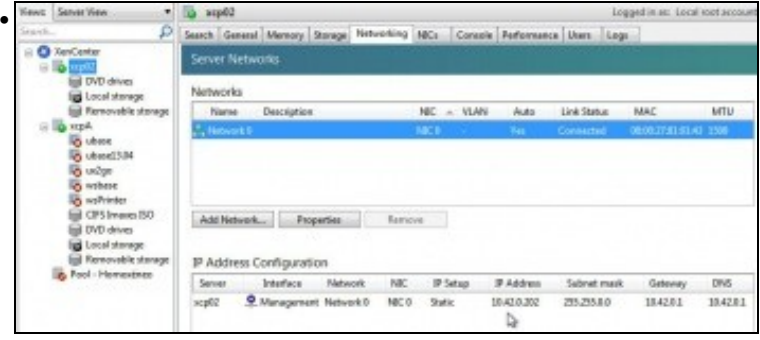

Configuración IP de **xcp02**:X.Y.Z.202

## <span id="page-19-0"></span>**1.4.2 Crear Pool Heteroxéneo**

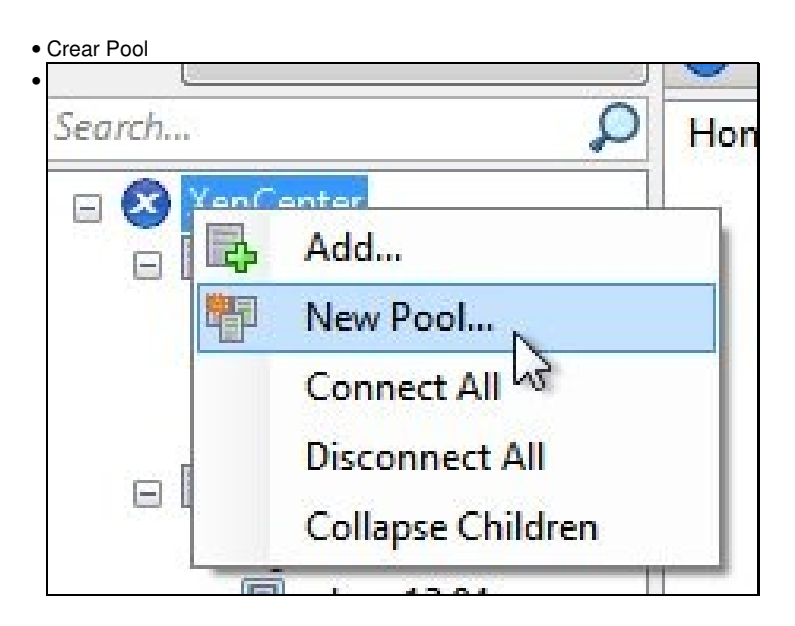

Novo Pool

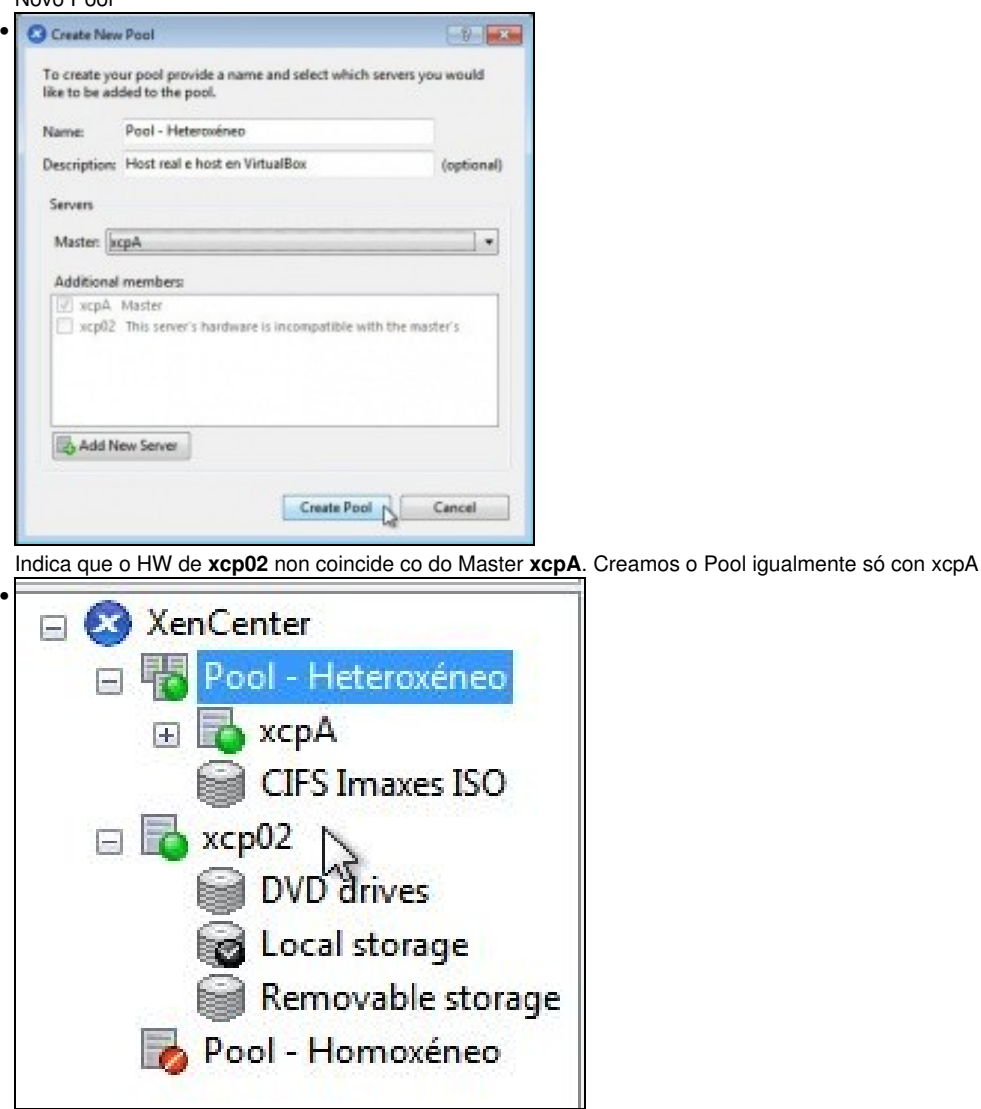

Vemos o Pool creado con so un host e xcp02 está fóra do Pool.

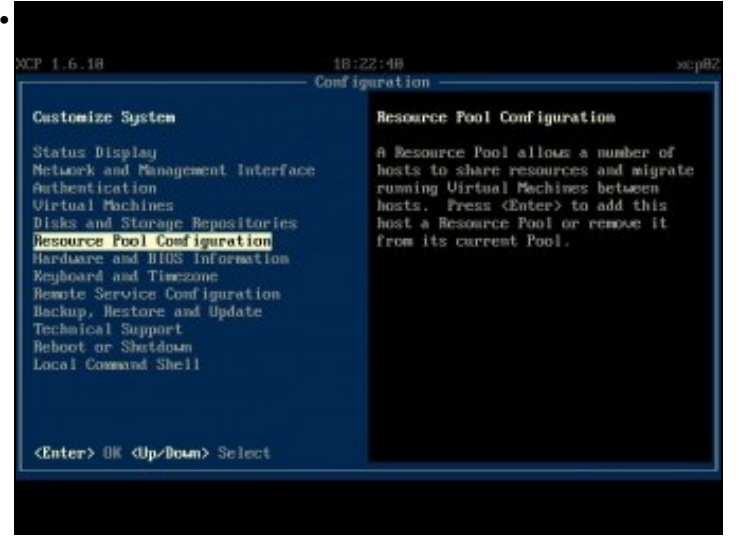

En **xsconsole** de xcp02 ir a **Resource Pool configuration**.

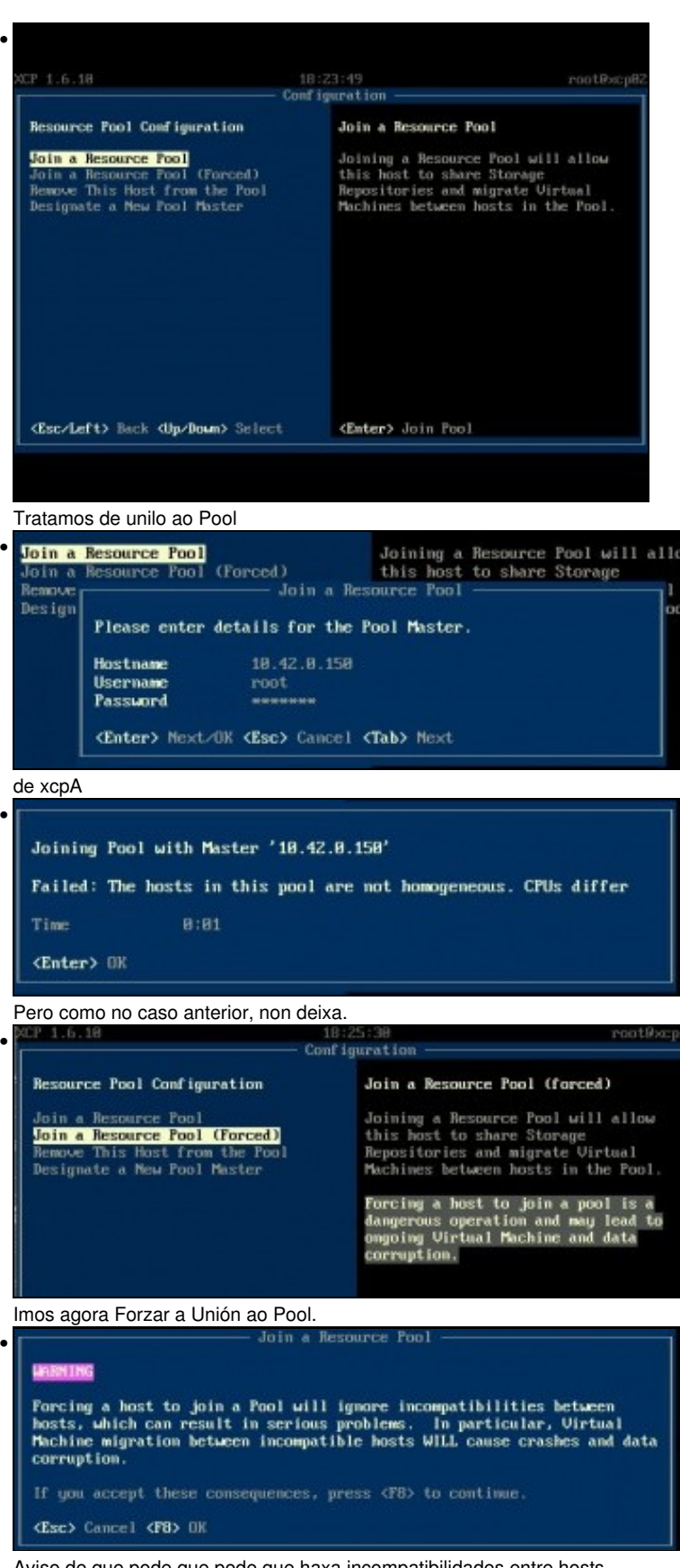

Aviso de que pode que pode que haxa incompatibilidades entre hosts.

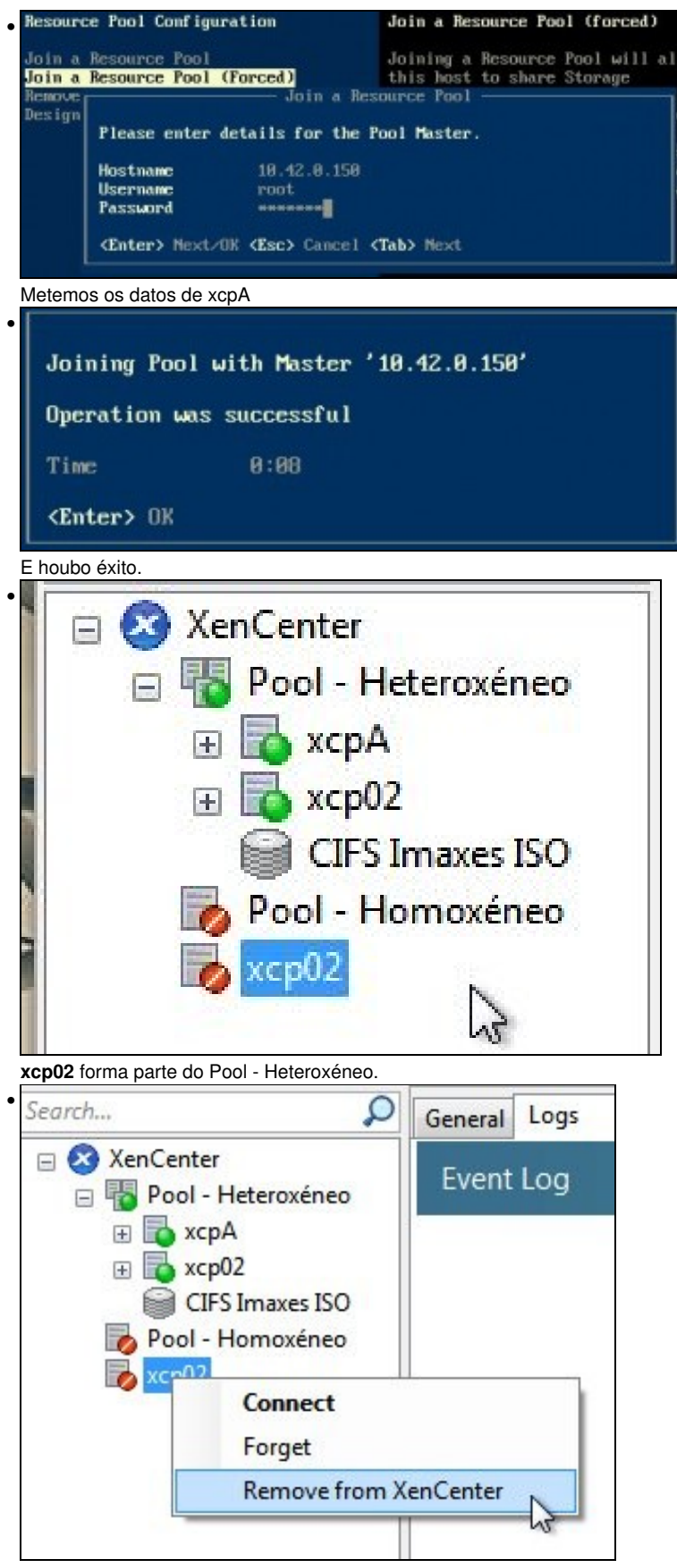

Podemos eliminar a súa referencia de fóra do Pool do XenCenter.

## <span id="page-22-0"></span>**1.4.3 Engadir SRs**

- No caso anterior creamos o Pool despois de que o Master xa tiña creados varios SRs.
- Nesta ocasión imos crear un SR NFS VHD despois de crear o Pool.

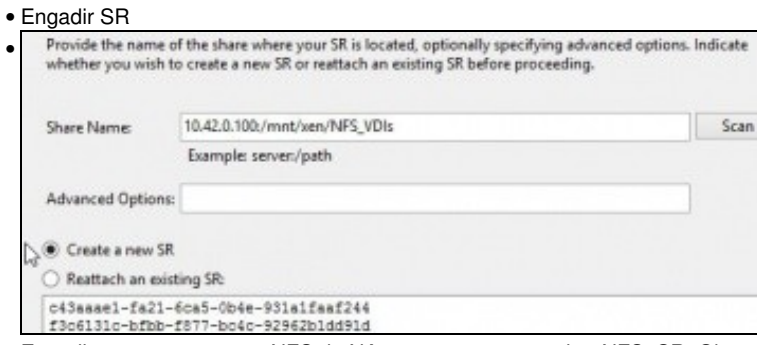

Engadir o mesmo recurso NFS da NAs que no caso anterior: NFS\_SR. Observar como amosa os dous SRs creados en escenarios

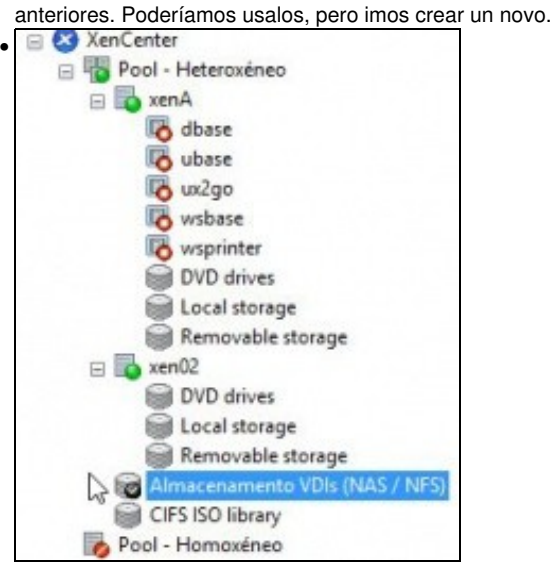

Recurso SR creado para o Pool.

#### <span id="page-23-0"></span>**1.4.4 Operacións con MVs**

- Pódense realizar as mesmas operacións con MVs que non Pool Homoxéneo, salvo a Migración que pode causar problemas á MV Migrada.
- Neste exemplo do material ...

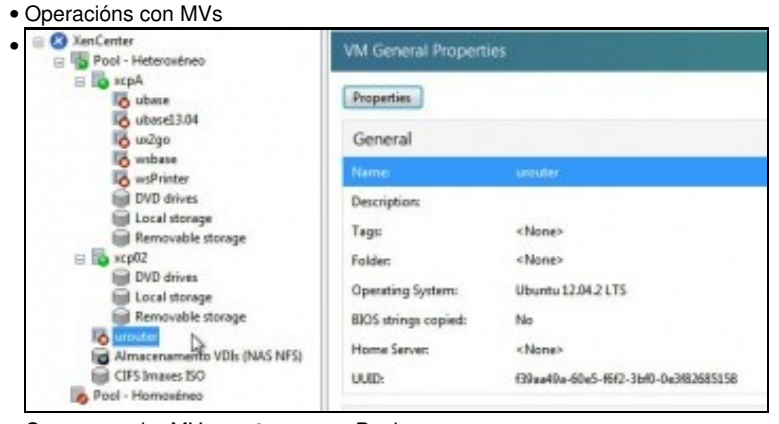

Creamos unha MV **urouter** para o Pool

|                                                                                                    | General Memory Storage Networking Corocle Performance Snapshets Logs                                                                                                    |
|----------------------------------------------------------------------------------------------------|----------------------------------------------------------------------------------------------------|
| <b>ED</b> XeriCenter<br>File Pool - Heteroxineo<br>и да кора.<br><b>Co</b> ubase                                                                                                    | DVD Drive 1:<br>as-teols.isp                                                                                                    |
| obase13.04<br>og und ger<br>withane<br><b>A</b> wsPrinter<br>Ed DVD drives<br>spansk laced lim<br>fiel Removable storage<br>$\equiv \overline{10}$ scp02<br><b>C</b> <sup>b</sup> amuter<br>UVD drives<br>spendt lapod for<br>fiel Removable storage<br>La Almacenamento VDIs (NAS NFS)<br>Eiff CIFS Imaxes ISO | administrador@urouter: 5 ping 8.8.8.8<br>PIMG 8.8.8.8 (8.8.8.8) 56(84) butes of data.<br>H butes from 8.8.8.8: icmp_req=1 ttl=47 time=77.1 ms<br>H bytes from 8.8.8.8: icmp_req=2 ttl=47 time=73.9 ms<br>A butes from 8.8.8.8: icmp_req=3 ttl=47 time=76.1 mx<br>64 butes from 8.8.8.8: icmp_req=4 ttl=47 time=74.6 ms<br>H butes from 8.8.8.8: icmp_req=5 ttl=47 time=108 ms<br>d butmx from 8.8.8.8: icmg reg-6 ttl-47 time=76.2 mx<br>A butes from 8.8.8.8: icmp_req=7 ttl=47 time=78.9 ms<br>A butes from 8.8.8.8: iomp req:8 ttl:47 time=75.3 ms<br>A butes from 8.8.8.8; icmp reg=9 ttl=47 time=77.2 ms<br>4 butes from 8.8.8.8: icmp_req=10 ttl=47 time-80.9 ms<br>of butes from 8.8.8.8: Icmp reu=11 ttl=47 time=74.9 ms |
| Pool - Homosinep                                                                                                    |                                                                                                    |
|                                                                                                    | Acendémola en xcp02, abrimos un <b>ping 8.8.8.8</b>                                                                                                    |
| Views Server View                                                                                                    | arouter on 'sepA'<br>Lisga                                                                                                    |
| C StenCenter<br>Pool - Heteroxinea<br>i sopia<br><b>B</b> ubtre                                                                                                    | General Memory Storage Networking Coronie Performance Snapshots Logo<br>10 <sup>1</sup><br>DVD Drive 1:<br>sa-tools.iso<br><b>T</b> End                                                                                                    |

Migrámola a xcpA con éxito, cero pings perdidos.

-- [Antonio de Andrés Lema](https://manuais.iessanclemente.net/index.php/Usuario:Antonio) e [Carlos Carrión Álvarez](https://manuais.iessanclemente.net/index.php/Usuario:Carrion)